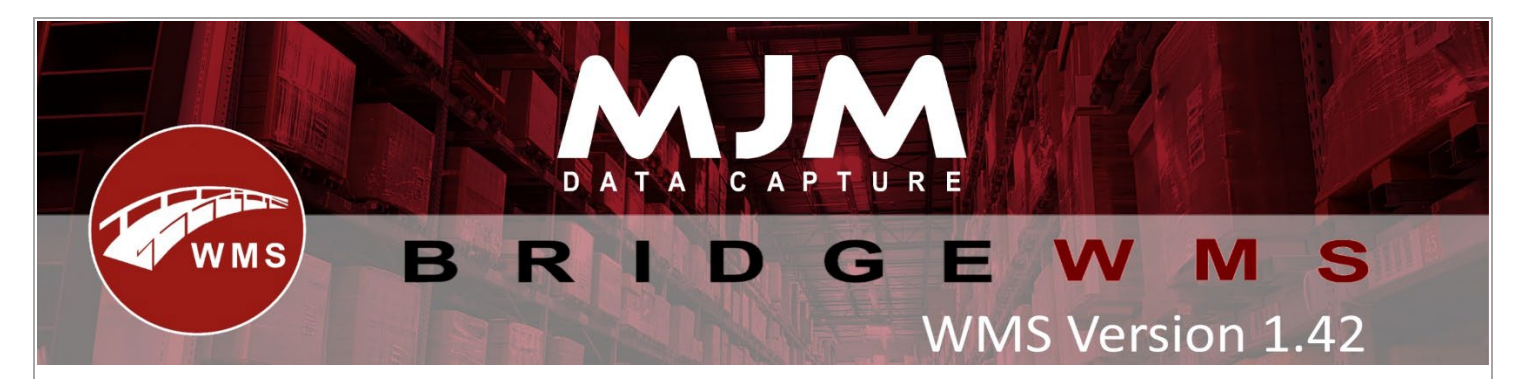

# **WMS Version 1.42 Development Release Notes**

#### **Bridge WMS**

- IQ sync now pulls down 'Source' field on Sales Orders. Also added a config option to allow orders of certain sources to be excluded from syncing to WMS
- Purchase and Sales Delivery Note deletions within IQ will now sync to WMS, returning issued stock to the pick bin and writing off receipted stock
- Fix applied for deleted Line in Opera not reflected in WMS
- Added new calculated field to display Packer for a sales order
- Shipment edit option after receipts added
- Added 'Stocktake ID' to FTP Stocktaking so that you can upload a file for multiple warehouses/stocktake
- Added functionality to use Sales Order Number as the delivery number for IQ Split Delivery Numbers
- FTP Stocktaking change: Skip over failed lines and write them to a separate 'Failed transactions' file
- Improved error message for authorisation error on stocktake to include product reference
- Added confirmation on closing HHD config form without saving
- Added calculated field to Stock Transaction records to show all serials on the transaction separated by a comma
- Stock Transaction tab, 'Serial Number' search field is now a LIKE filter, allowing partial searches
- Stock Transaction tab, right click 'View Serials' can now be done on more than 1 transaction at a time
- Bridge FTP processor will now error if the console or service is already running on the same machine
- Sales Order editing will now prompt to confirm no delivery address is acceptable rather than erroring upon saves
- Fixed Sales Order Pick tab date filter not applying to grid results
- Sales Order despatching without a package type will now confirm that no package type is acceptable rather than erroring
- New setting added to allow for manual non-stock processing against Purchase Orders only
- Transfer List Completions will now prompt for a printer to produce a completion report, applies to marking as complete and receipting to completion
- Fix for Free quantity not updating correctly after pick/cancel pick if different despatch warehouse set on global config
- FTP Import to error / indicate the import is using the wrong separator type instead of saying processed successfully when it has done nothing

This (Document) is subject to the Terms and Conditions of MJM

#### **Windows Mobile**

- Stock Requisitions now error when attempting to send stock on a completed requisition
- Fixed Sales Order 'Max Look Ahead' returning orders 1 day ahead of the limit

### **Android**

- Fix applied to progress to the next process upon the barcode scanning at the end of cluster picking (after picking each line)
- Fix for null reference exception on Work order issue (couldn't replicate original issue mentioned in the call)
- Added stocktake list to android
- Fixed empty qty showing in stock lookup and removed user screen from stock lookup
- Sales Order Despatch & Stock Take List Icons updated
- Fixed SO Pick, Pack 1 process with custom pack line quantity entering a loop when picking 0 quantity
- Fixed end pick not Unassigning lines on part picks
- Prevented in pick sales order showing in order list on other scanners
- Changed cancel button in stock transfer list to return stock to source bin
- Added option to select bin by pick route
- Fixed 'Print After Pick' erroring from invalid printer format on the LiveLink request
- Changed LiveLink Get Printers to put printer set on Label to top of list
- Fixed Put Away not passing batch details from barcode to batch screen
- Fixed Put Away List prefilling the bin upon scan or product code enter, while the setting is disabled
- Dependencies updated to latest version and Snack Bar visibility partially resolved
- Fixed Purchase Order Receipt not defaulting to the Put Away Bin when configured to
- Fixed Sales Picking erroring upon prompting for cutting line print information
- Fixed Purchase Order Receipting crashing when processing a shipment with a line warehouse not configured
- Removed prompt at end of serial entry in picking to finish scanning serials
- Added config to display errors on android as prompts
- Prevented create pick, pack, and despatch from duplicating archive lines on LiveLink error
- Changed refresh button on offline mode to also send data to LiveLink
- Select the warehouse we are creating the product in on works order complete
- Fixed Work Order Completion failing when printing label without entering pack size
- Fixed Work Order issuing for factored products
- Stock Requisitions now error when attempting to send stock on a completed requisition
- Fixed Sales Order 'Max Look Ahead' returning orders 1 day ahead of the limit
- Added review button to picking
- Added new option to prompt for completion printer within Transfer List Unloading
- Transfer List Sent label triggers are now supported
- HHD picking now only brings down allocated lines unless all lines are unallocated
- Fixed Sales Order Picking not following the pick route when configured to do so

This (Document) is subject to the Terms and Conditions of MJM

# **Proof of Delivery**

- Images are sent to the WMS system at 60% quality to reduce transmission time (6MB~ down to 900KB~)
- Full quality images are now saved to the gallery for easy access
- Fixed loaded packages destined to the same address missing from the device
- Deliveries to the same address are now shown on the same row to be processed in bulk (preventing strenuous back and forth to the van for delivering)
- Scanning any delivery number for a group of deliveries to the same address will show all packages on all the deliveries to be signed off by the customer